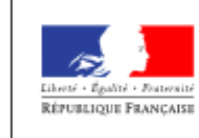

**MINISTÈRE** DE L'ÉDUCATION NATIONALE. 'ENSEIGNEMENT SUPÉRIEUR ET DE LA RECHERCHE

**Livret Scolaire Unique** Du CP à la 3ème

# Le livret scolaire unique du CP à la 3ème

Accompagner la prise en main et les usages

Novembre 2017

#### Textes de référence

**Le décret n° 2015-1929 du 31 décembre 2015** relatif à l'évaluation des acquis scolaires des élèves et au livret scolaire, à l'école et au collège précise le cadre du livret scolaire et l'échelle d'évaluation des composantes du socle commun de connaissances, de compétences et de culture.

**L'arrêté du 31 décembre 2015 modifié** fixant le contenu du livret scolaire de l'école élémentaire et du collège précise le contenu des bilans et l'emploi de l'application nationale.

### Sur éduscol

Le livret scolaire (guide d'utilisation et tutoriels vidéo)

http://eduscol.education.fr/cid104511/le-livret-scolaire.html

#### Mise en œuvre du livret scolaire dans le 1er degré

http://eduscol.education.fr/cid105397/ecole-elementaire-mise-en-oeuvrelivret-scolaire-dans-le-1er-degre.html

### Accéder à l'application LSU

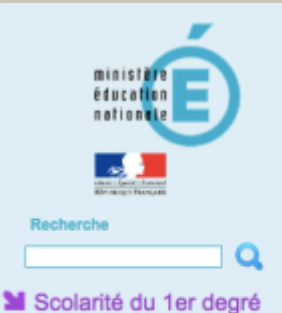

#### ARENA - Accédez à vos applications

**Bienvenue VERSAILLES DIRECTEUR01** 

Message de votre Académie

Les environnement SIECLE Chaine 1 et 2 seront indisponibles le 22/09/16 une partie de la journée pour la MEP SIECLE 16.3.d

Livret Scolaire Unique du CP à la 3ème (LSU) Accès au Livret Scolaire Unique

@ MEN 2010 - Contact v.2.0 - 20/02/2015

Accès à partir d'ARENA :

Directeurs : identification par clé OTP pour le paramétrage

Enseignants : identifiant et mot de passe professionnels (comme pour Iprof)

**Déconnexion** 

Gérer mes favoris

Dernière connexion le 24/11/2014 à 17:20

#### Les menus de la page d'accueil

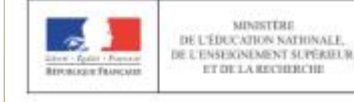

Paramétrage +

Bilans

.

Livret Scolaire Unique Du CP à la 3ème

Directeur01 VERSAILLES DIR

0280340T - UQUKE AXUROZGAIFA GYNSASUY TEIF DDATLOFZI 2016-201

Utilisez ces boutons pour quitter l'application ou changer d'établissement

La barre de menu vous permet d'accéder à toutes les fonctionnalités de l'application

La barre de menu « Bilan / Paramétrage » suffit à accéder à l'ensemble des fonctionnalités nécessaires (c'est écrit !).

Le paramétrage est assuré par le directeur pour la synchronisation élèves-enseignants et suite à la consultation des conseils de cycles pour le choix de la périodicité des bilans.

#### Paramétrage -

- **主** Paramétrage de l'import
- Paramétrage des périodes
- 圭 Paramétrage du type de positionnement
- Synchronisation élèves enseignants
- \* Transfert inter-académique

Paramétrage 1. Synchronisation élèves enseignants, à effectuer en début d'année après la mise à jour sur BE1D

5

- 1. Selon les choix de l'équipe pédagogique, le directeur définit le nombre et la périodicité des bilans (trimestrielle, personnalisée…)
- 2. Les autres options ne sont pas utiles à ce stade (disponibles en novembre).

L'application LSU ne gère pas encore les transferts inter-académiques – c'est en cours de  $\times$ développement.

Attendez une annonce pour récupérer le livret des nouveaux élèves. Ils seront mis à disposition en novembre 2016.

### Définir la périodicité des bilans

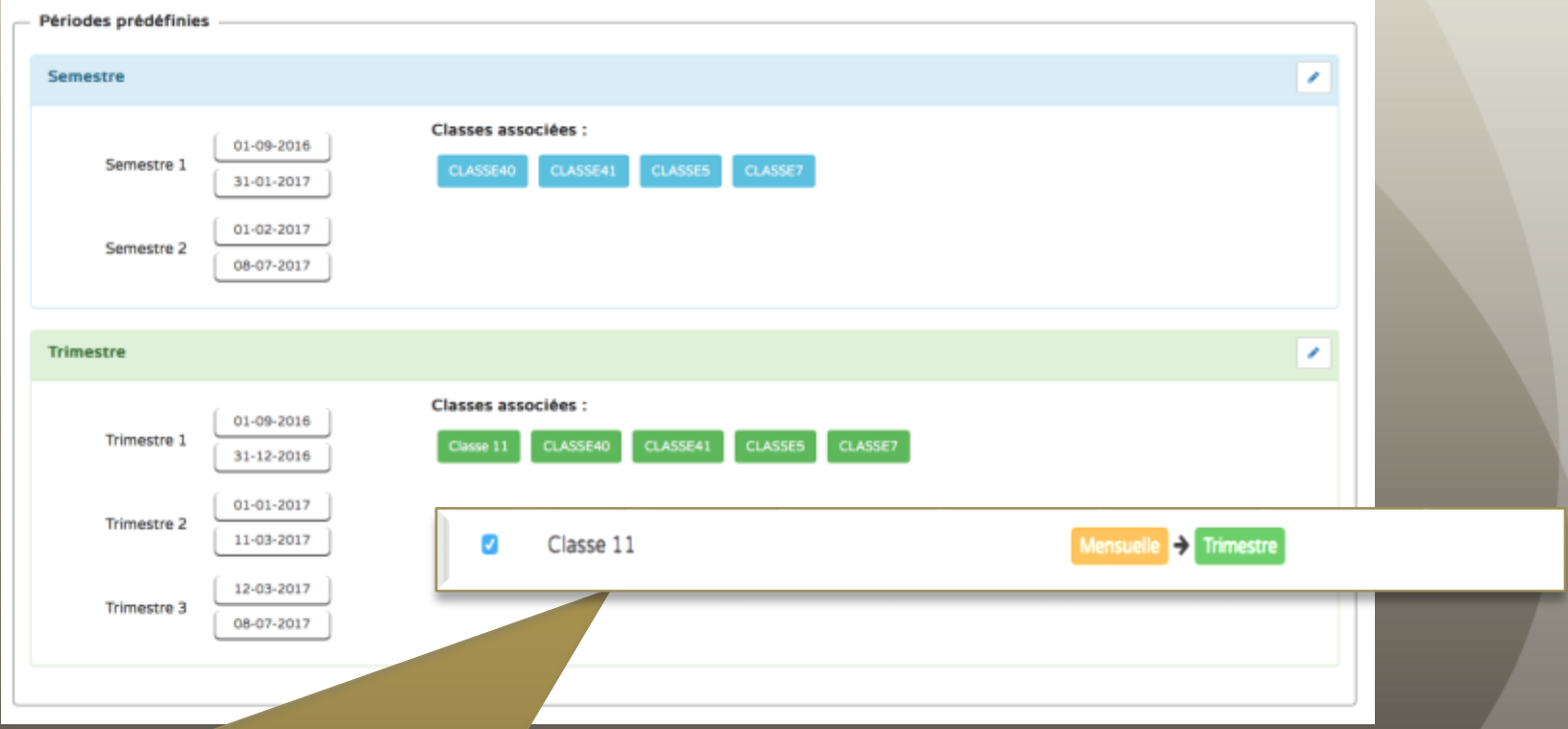

Il est possible d'utiliser pour l'année des périodes prédéfinies ou personnalisées, pour toutes les classes ou pour certaines classes. Il est possible de modifier ces choix par exemple pour une des classes.

## Saisie des éléments du programme par l'enseignant

7

#### > Bilans > Saisie collective > Éléments du programme

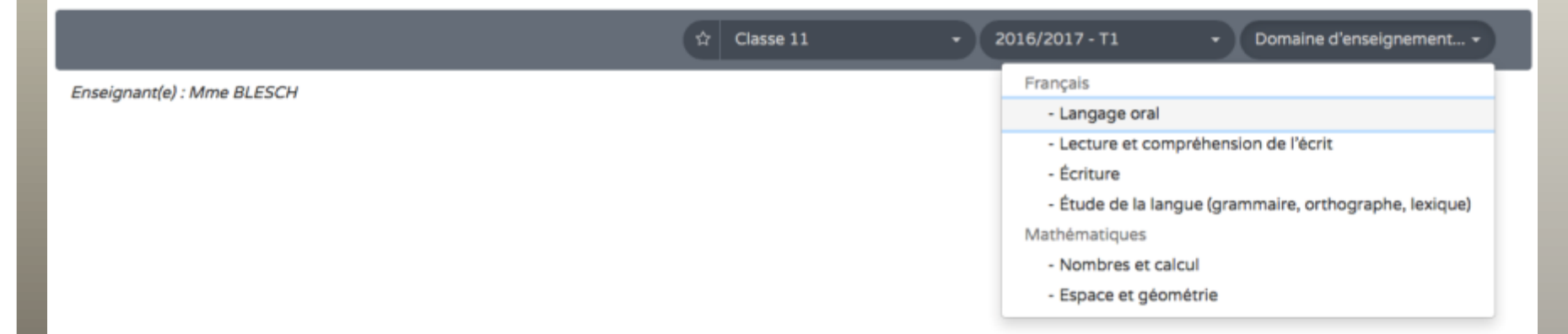

Chaque enseignant, pour sa classe, choisit les éléments du programme qui seront étudiés et évalués sur la période. Il sélectionne pour cela la composante du domaine.

# Saisie des éléments du programme par l'enseignant

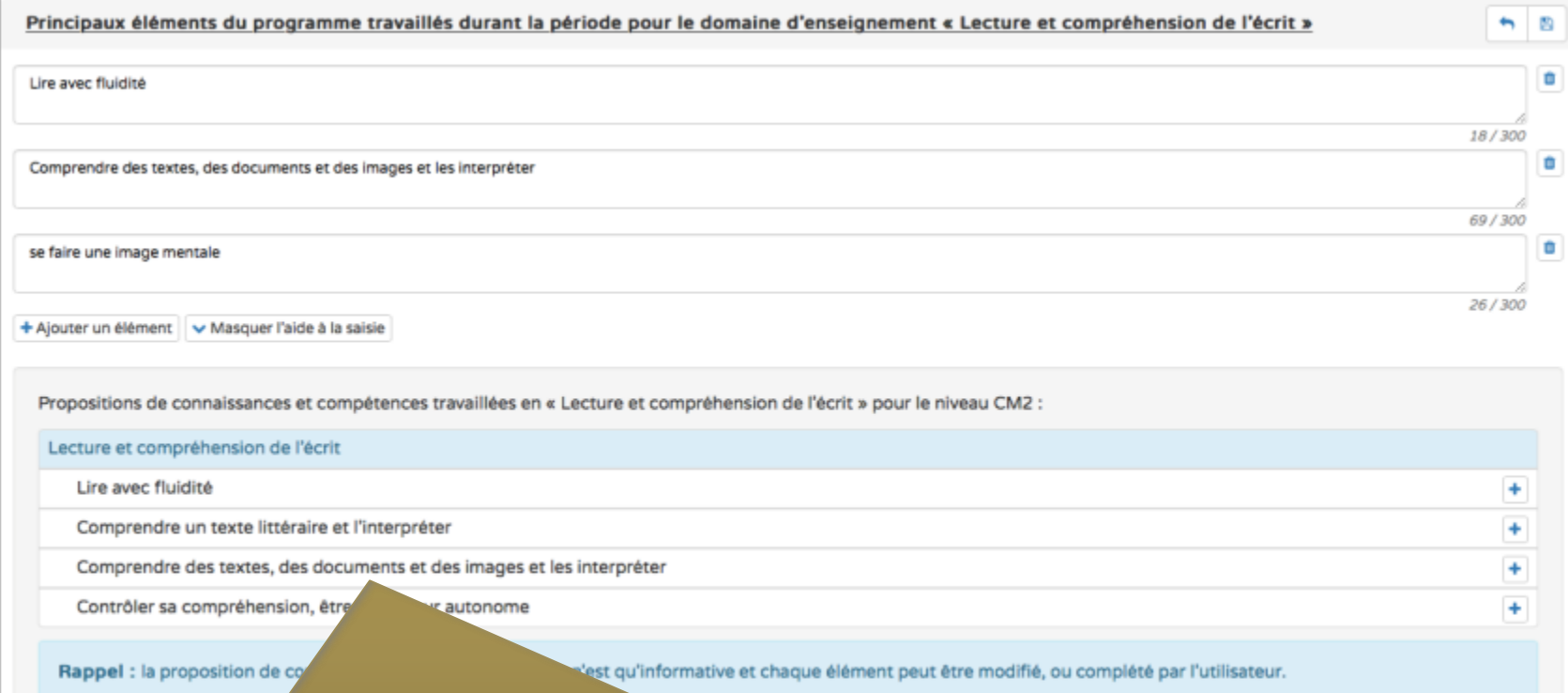

Il choisit parmi les compétences proposées grâce à l'aide à la saisie. Il est possible d'ajouter (+), modifier, créer, supprimer les libellés correspondant aux différents éléments de programme travaillés / évalués sur la période.

## Bilans : saisie individuelle et recherche de bilans

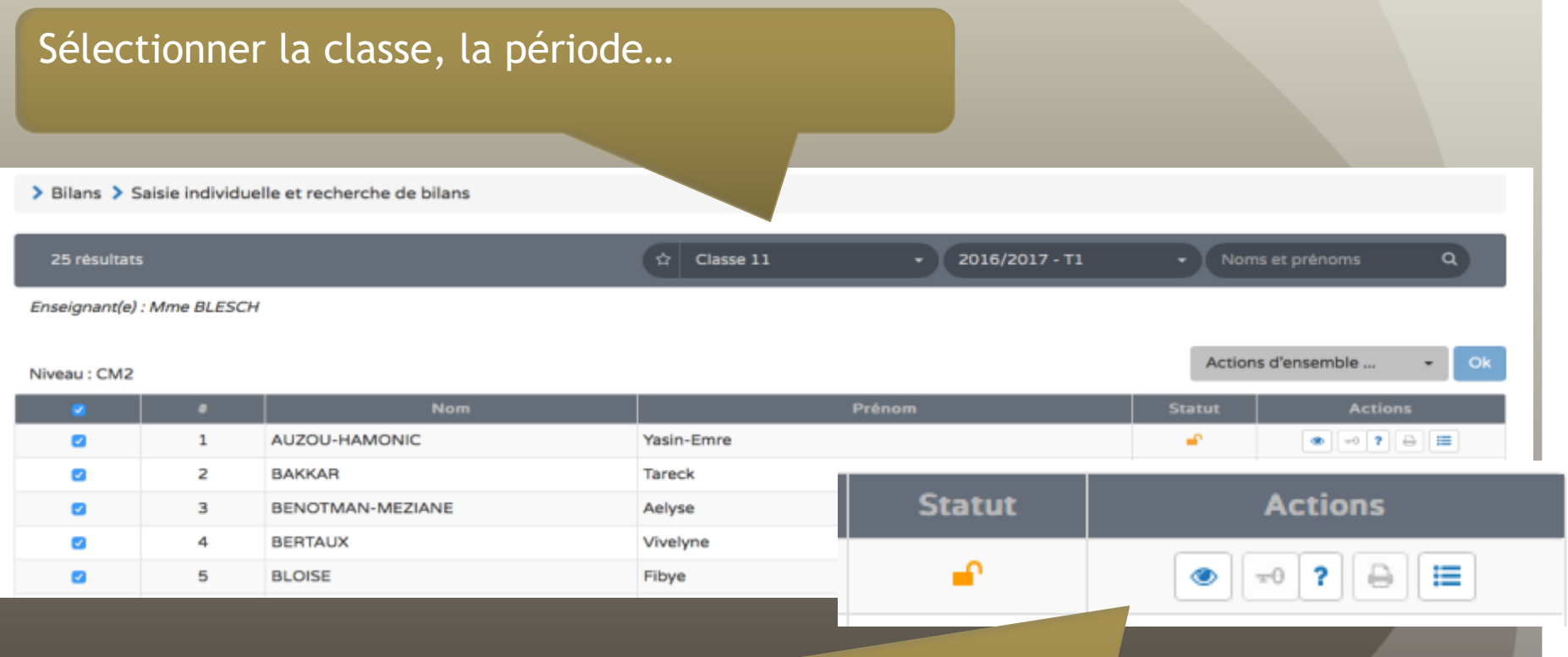

Toutes les fonctions sont accessibles ici : visualiser le bilan, le verrouiller, s'informer sur l'état de la saisie (?), éditer le bulletin pour impression, consulter l'historique des bilans de l'élève

# Rechercher / Sélectionner un bilan, un élève

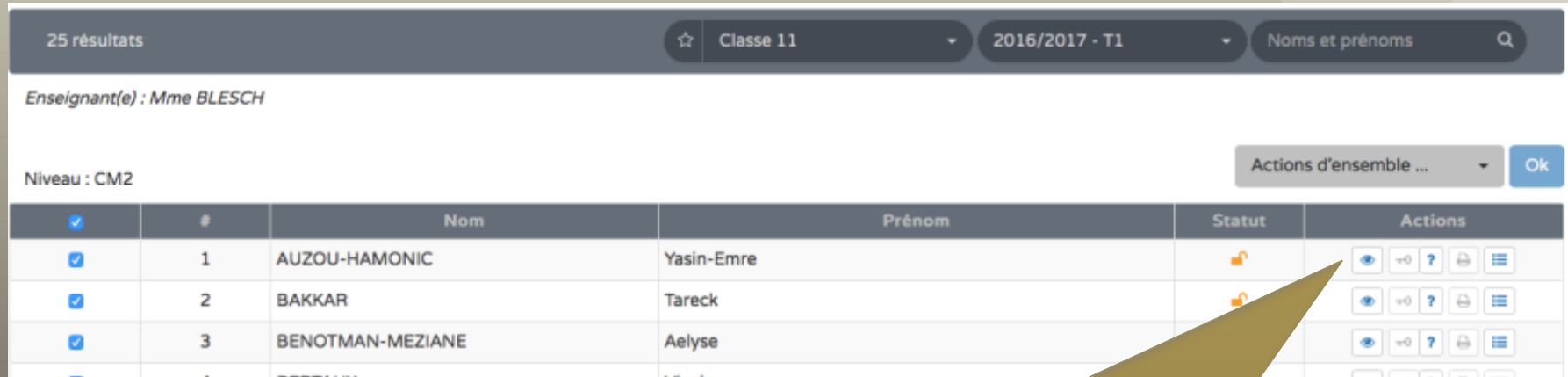

Pour ouvrir la fiche de cet élève, il suffit de cliquer sur l'icône de visualisation. Des actions sur un ensemble de bilans sont disponibles (verrouiller/déverrouiller, éditer pour l'impression), en cochant les lignes concernées.

### Détail de la fiche (recto)

Il est possible de naviguer d'une fiche à l'autre, de la visualiser, d'afficher l'historique des bilans de l'élève, de verrouiller un bilan quand il est complet.

> Bilans > Saisie individuelle et recherche de bil

sultation du bilan de l'élève AUZOU-HAMONIC Yasin-Emre

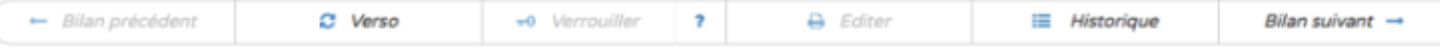

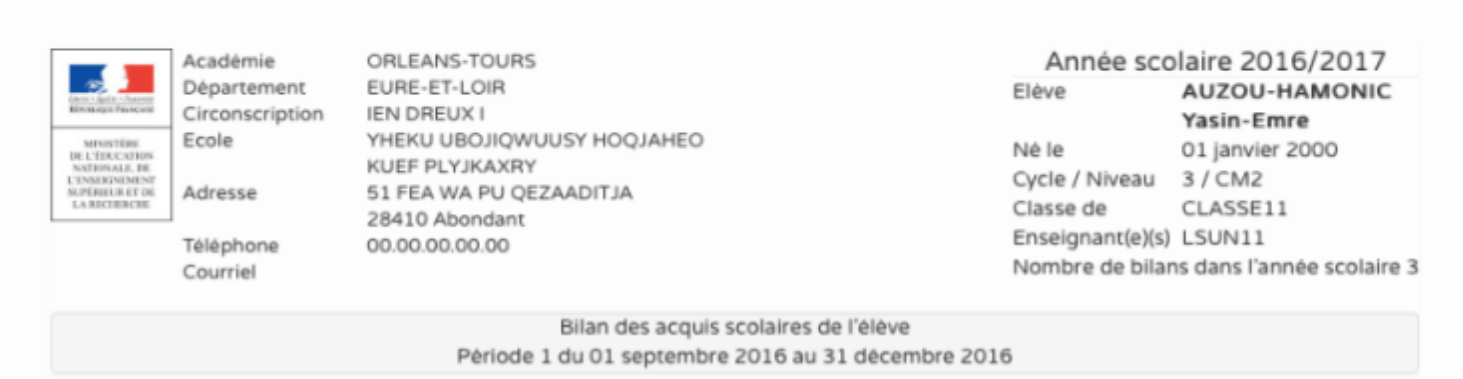

### (recto) Détail pour le français

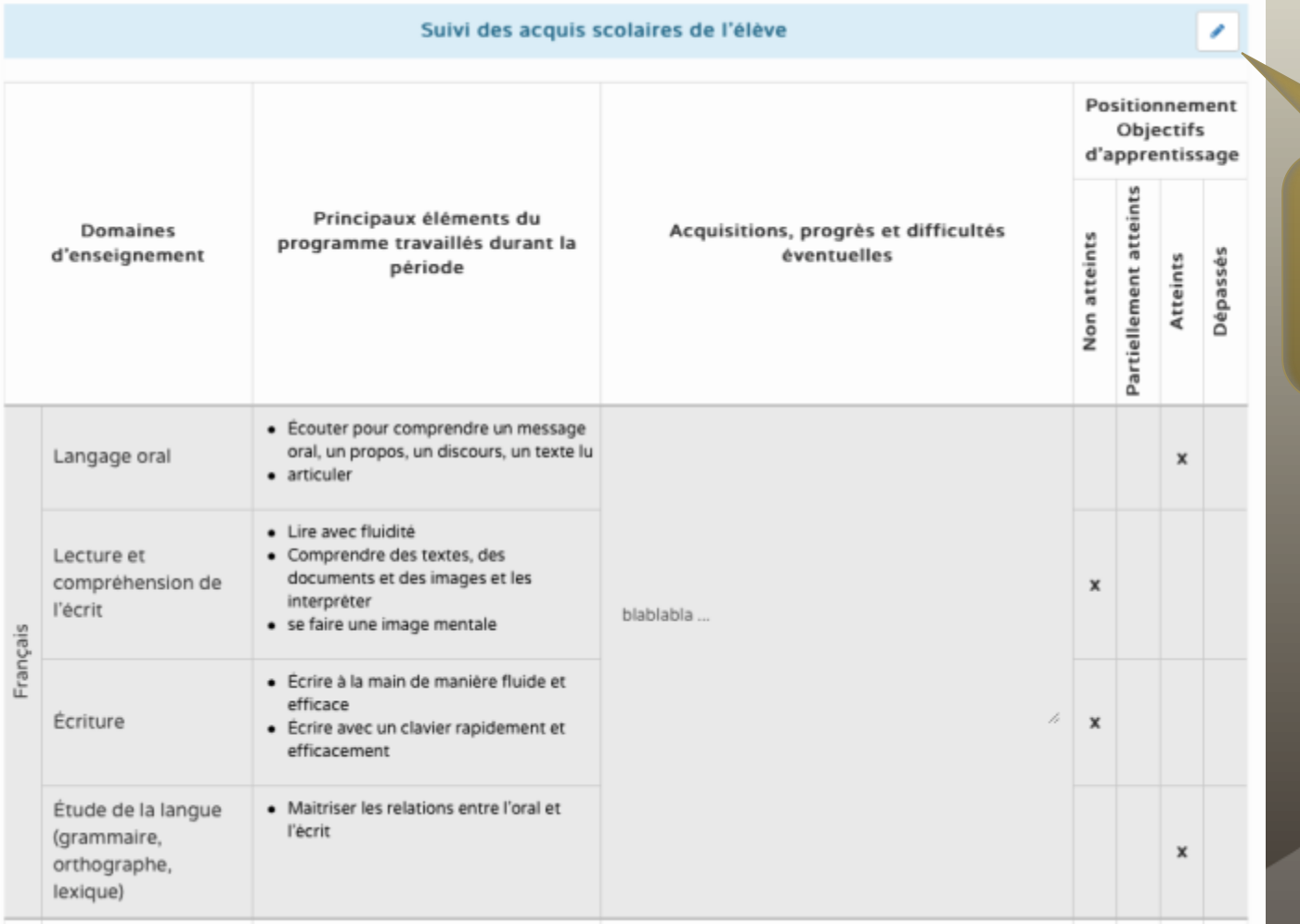

Cliquer sur le crayon pour éditer la fiche.

#### (recto) Edition des informations

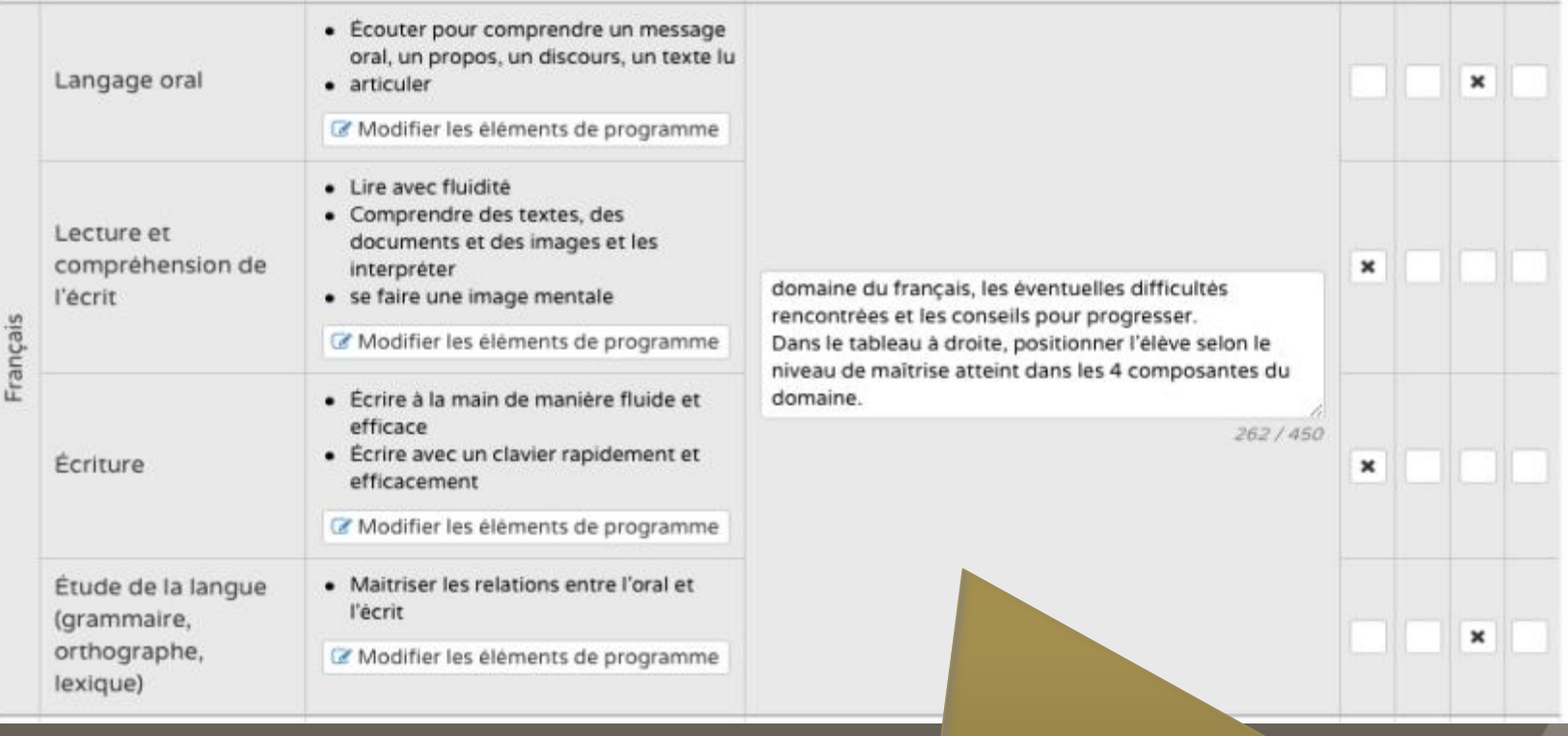

Il est possible ici de modifier les éléments de programme (différenciation possible pour l'élève), d'ajouter un commentaire et de préciser le positionnement par rapport aux objectifs d'apprentissage.

### (verso) Appréciation générale

Bilan de l'acquisition des connaissances et compétences Appréciation générale sur la progression de l'élève \* Champ obligatoire pour pouvoir verrouiller et éditer le bilan.Le Signature de l'enseignant(e) / des enseignants(es)

Seules doivent être saisies les informations pertinentes au regard du contexte. Elles ne doivent pas comporter d'appréciations subjectives, ni faire apparaître, directement ou indirectement, les origines raciales, les opinions politiques, philosophiques ou religieuses, les appartenances syndicales, ou les mœurs de la personne concernée.

#### (verso) Parcours éducatif

#### Parcours éducatifs : Projet(s) mis en oeuvre dans l'année

+ Parcours citoyen

cérémonies XXX

+ Parcours d'éducation artistique et culturelle

projet YYY

#### + Parcours éducatif de santé

**XXXX** 

Possibilité d'une saisie collective des parcours (objectifs, actions menées…). Les commentaires sont éventuellement personnalisables pour chaque élève (investissement, autonomie…)

> Bilans > Saisie collective > Parcours éducatifs

,

#### <sup>16</sup> (verso) Accompagnement pédagogique spécifique : cet élément n'apparaît que s'il est sélectionné.

Modalités d'accompagnement pédagogique spécifique

- RASED [réseau d'aides spécialisées aux élèves en difficulté]
- PPRE [projet personnalisé de réussite éducative]
- SRAN [stage de remise à niveau]
- PAI [projet d'accueil individualisé]

#### (verso) Emplacement prévu pour le visa des parents sur le bilan édité/imprimé.

**Communication avec la famille** 

Visa des parents ou du responsable légal

Pris connaissance le : Signature :

◢

### Saisie collective des acquis scolaires

> Bilans > Saisie collective > Acquis scolaires

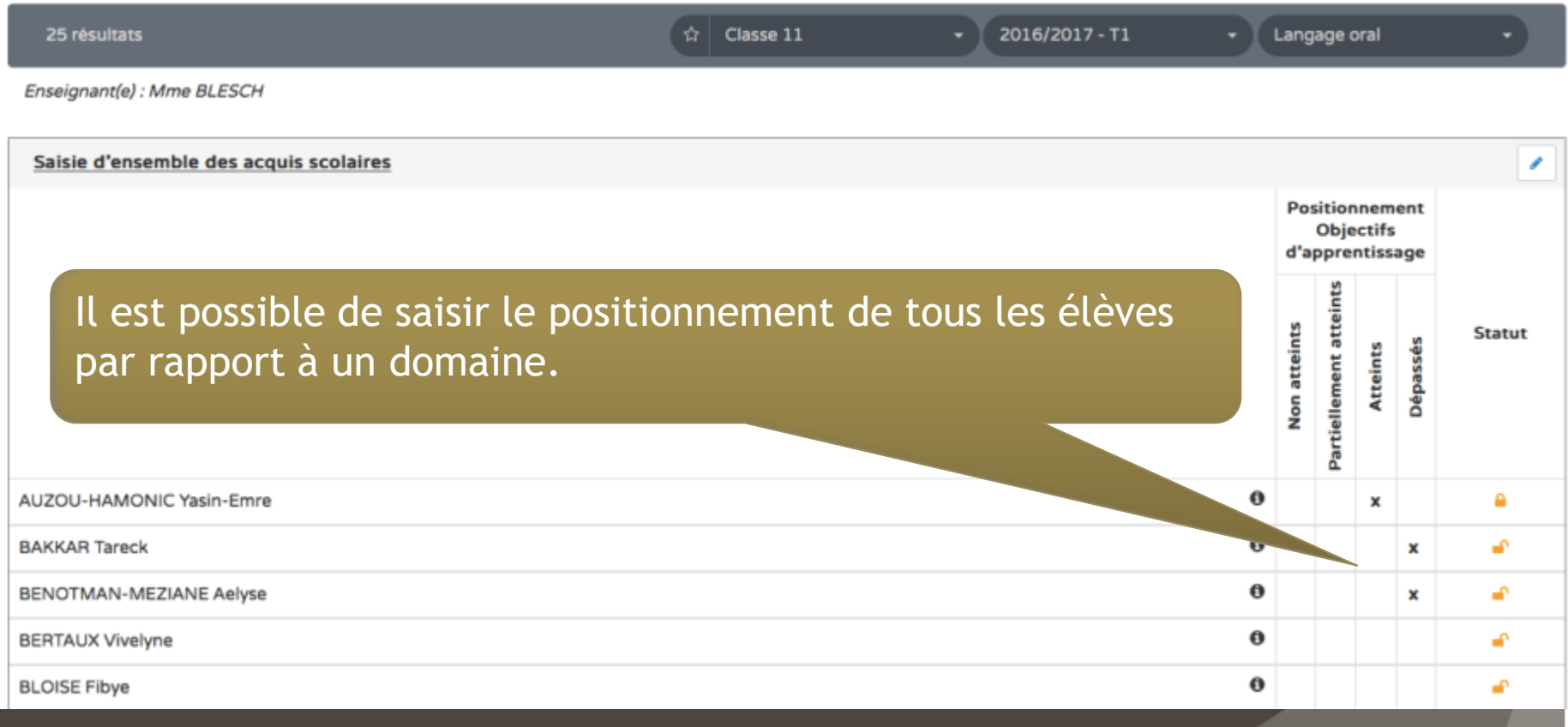

17

#### Edition / impression du bilan

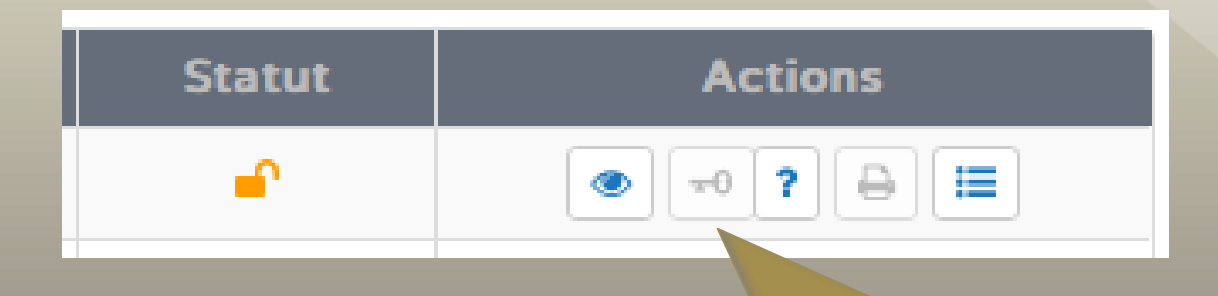

- Lorsque les éléments requis sont tous complétés, la « clé » de verrouillage devient active.
- Si elle reste inactive l'icône « ? » vous indique ce qui doit être complété ou ajouté.
- Quand la fiche est verrouillée, l'icône « imprimante » devient active à son tour et génère un bilan imprimable (en pdf).

#### Bilan édité, version imprimable

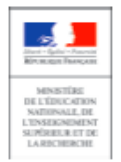

Académie **ORLEANS-TOURS** Département **EURE-ET-LOIR** Circonscription IEN DREUX I YHEKU UBOJIQWUUSY HOQJAHEO École **KUEF PLYJKAXRY** Adresse 51 FEA WA PU QEZAADITJA 28410 Abondant Téléphone 00.00.00.00.00

Countel

#### Année scolaire 2016

**AUZOU-HAMONIC Élève** Né le 01/01/2000 Cycle / Niveau 3 / CM2 CLASSE11 Classe de Enselgnant(e)(s) LSUN11 Nombre de blians dans l'année scolair

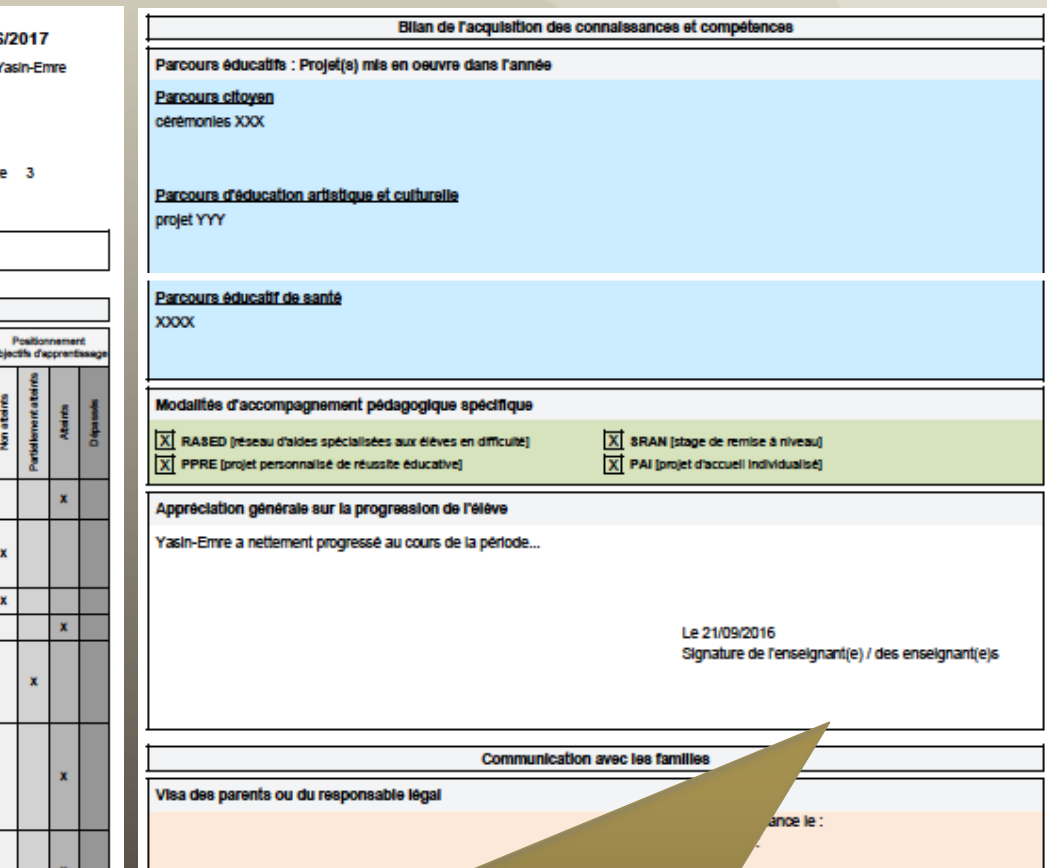

Billan des acquis scolaires de l'élève Période 1 du 01/09/2016 au 31/12/2016

Sulvi des acquis scolaires de l'élève Éléments du programme travaillés durant la Acquisitions, progrès et difficultés **Domaines d'enseignement** période (connei nces/compétences) - Écouter pour comprendre un message oral, un \* Commentaire sur les réussites de l'élève den Langage oral propos, un discours, un texte lu le domaine du français, les éventuelles **articuler** dificultés rencontrées et les conseils pour - Lire avec fluidité progresser.<br>Dans le tableau à droite, positionner l'élève Comprendre des textes, des documents et des selon le niveau de maîtrise atteint dans les 4 Lecture et compréhension de l'écrit images et les interpréter composantes du domaine. se faire une image mentale Interpréter un texte littéraire Écrire à la main de manière fluide et efficace Écriture Écrire avec un clavier rapidement et efficacement Étude de la langue (grammaire, Maltiser les relations entre l'oral et l'écrit orthographe, lexique) Utiliser et représenter les grands nombres entiers des fractions simples, les nombres décimaux Résoudre des problèmes en utilisant des fractions **Nombres et calcul** simples, les nombres décimeux et le calcul Calcular avec des nombres entiers et des nombr décimeux (Se) repérer et (se) déplacer en utilisant ou en diaborant des représentations Reconnaitre et utiliser quelques relations géométriques / (notions d'alignement,<br>d'appartenance, de perpendicularité, de Espace et géométrie parallélisme, dégalité de longueurs, d'égalité<br>d'angle, de distance entre deux points, de symétrie d'agrandissement et de réduction) - Comparer, estimer, mesurer des grandeurs géométriques avec des nombres entiers et des nombres décimaux : longueur (périmètre), aire, Grandeurs et mesures volume, angle - Utiliser le lexique, les unités, les instruments de<br>mesures spécifiques de ces grandeurs - Activités athlétiques<br>- Natation Éducation physique et sportive

Pour l'instant, pas de possibilité de signature électronique. Accès des parents par les téléservices prévu en décembre.